## **Création d'un projet**

Sélectionnez "new project" dans le menu

Trois solutions sont proposées pour créer un projet, créer un projet vide, créer un projet à partir d'un template, créer un projet à partir d'un dépôt distant (github…)

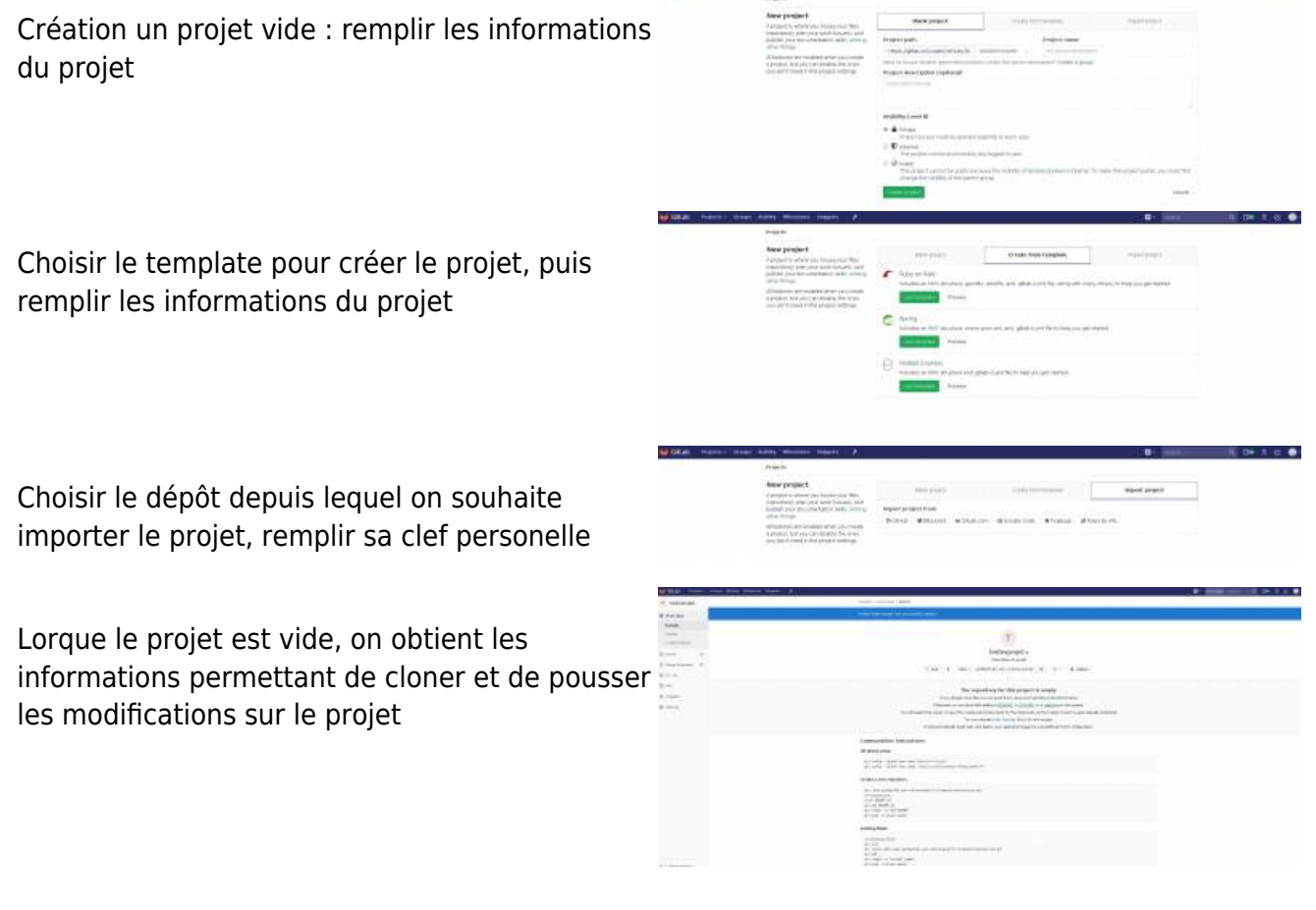

From: <https://www.uphf.fr/wiki/> - **Espace de Documentation**

Permanent link: **<https://www.uphf.fr/wiki/doku.php/outils/recherche/gitlab/creationprojet>**

Last update: **2017/12/15 14:16**

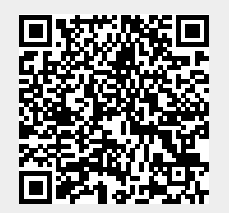

 $\bullet$